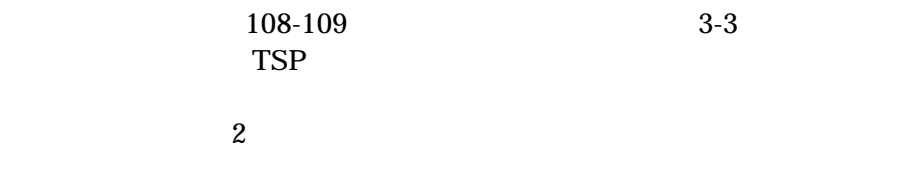

1. Excel

Excel ex3-3.xls

Excel4.0

 $CE$  cerecally constant  $C$  is the  $C$  in  $TSP$ 

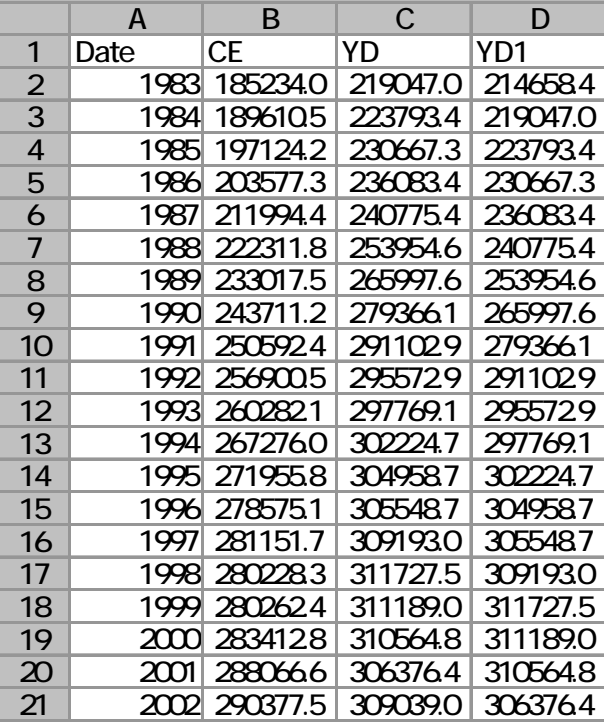

## 2. TSP

GiveWin のメニューバーにおいて、 File」-「New」-「Text とすればプログラムエディ

 freq a; smpl 1983 2002; read(file='h:ex3-3.xls'); olsq ce c yd yd1; ste=@res/@s; graph date ste; end;

TSP file (\*.TSP)

File Save As ex3-3

Modules Run TSP

 $5 \text{ CE} = a + b \text{ YD} + c \text{ YD-1}$  1  $($ TSP  $\overline{a}$  手順 ① ex3-3.xls のファイルの D 列を削除し、ex3-3b.xls という名前で、Excel4.0 ワークシート ex3-3.tsp **ex3-3b** File Save As **ex3-3b**  $($  freq a; smpl 1983 2002; read(file='h:ex3-3b.xls'); print ce yd yd(-1); olsq ce c yd  $yd(-1)$ ; ste=@res/@s; graph date ste; end;  $1983$   $1$ warning  $sum$  $4.$  $TSP$  2  $Corr$ ex3-3.tsp ex3-3c.tsp ex3-3c.tsp ?  $TSP$ freq a; smpl 1983 2002; read(file='h:ex3-3.xls'); ? ? 重回帰分析 ? olsq ce c yd yd1; ste=@res/@s; graph date ste;  $\sum_{i=1}^{\infty}$ ? ? corr ce yd yd1; ? ? 偏相関係数の計算 ? freq n; smpl  $1$  1; pcorr12 =  $(\& \text{corr}(1, 2) - \& \text{corr}(1, 3) * \& \text{corr}(2, 3) / (\text{sqrt}(1 - \& \text{corr}(1, 3) * 2) * \text{sqrt}(1 - \& \text{corr}(2, 3) * 2));$ pcorr13 =  $(\& \text{orr}(1, 3) - \& \text{orr}(1, 2) * \& \text{orr}(2, 3) / (\text{sqrt}(1 - \& \text{corr}(1, 2) * 2) * \text{sqrt}(1 - \& \text{corr}(2, 3) * 2));$ pcorr23 =  $(\& \text{corr}(2, 3) - \& \text{corr}(1, 2) * \& \text{corr}(1, 3) / (\text{sqrt}(1 - \& \text{corr}(1, 2) * \text{sqrt}(1 - \& \text{corr}(1, 3) * 2));$ ? ?  $\Box$  $\frac{1}{2}$ pcorrdiag=1; mmake pcorrmat 1 pcorrdiag pcorr12 pcorr13; mmake pcorrmat 2 pcorr 12 pcorrdiag pcorr23; mmake pcorrmat3 pcorr13 pcorr23 pcorrdiag;  $m$ make(vert) pcorrmat pcorrmat1 pcorrmat2 pcorrmat3; print pcorrmat;

 $3.$ 

end;

ついては、エンジェイルを入力している。<br>これはデータファイルでは、エンジェイルのデータのデータのデータのデータを取り込まれる。<br>Excel  $TSP$  excel Excel TSP end Excel end  $Excel$  ? ? ? write(file='h:ex3-3corr.xls') @corr; write(file='h:ex3-3pcorr.xls') pcorrmat; 6. Word TSP の分析結果はテキストファイルとして保存できるので、それをエディターやワープロソフ Enhanced MetaFile **Word 2000 Word 2000 Word 2000 Word 2000 Word 2000 Word 2000 Word 2000 Word 2000 Word 2000 Word 200** ex3-3c 0.0 Word 200 Word 200 Word 200 Word 200 Word 200 Word 200 Word 200 Word 200 Word 200 Word 200 Word 200 Word 200 Word 200 Word 200 Word 200 Word 200 Word 200 Word 200 Word 200 Word 200 Word 200 Word 200 Word 200 Word 手順

**Save As Save As** 

Pile Save As ex3-3c

5. 外部ファイルへの書き出し

Word ex3-3c.out

- 3 -